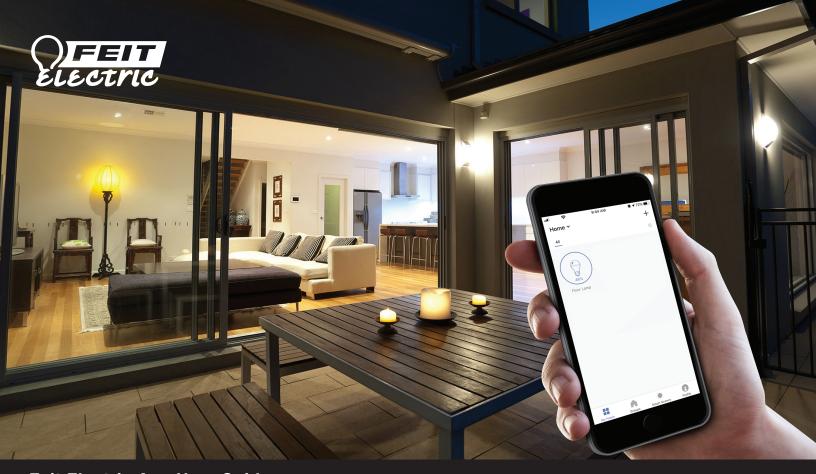

Feit Electric App User Guide Smart Bulbs

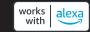

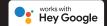

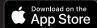

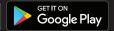

#### FEIT ELECTRIC APP USER GUIDE

Setup instructions for Siri Shortcuts®, Alexa and Google Assistant.

# Smarter, More Helpful Home Light Bulbs Works with Siri Shortcuts<sup>®</sup>, Alexa and Google Assistant

Easily turn lights On/Off, set groups and schedules. Choose energizing daylight or wind down with relaxing soft white light. Get creative with color, it's all up to you. Control lighting with simple voice commands and an intuitive mobile app. Set up is simple. The bulbs connect directly to your Wi-Fi at home.

It has never been easier to customize your home's lighting to suit your lifestyle.

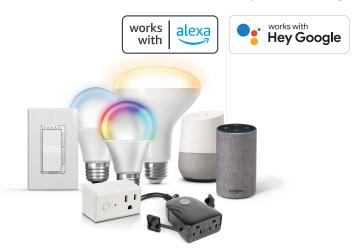

# **CONTENTS**

| Network Connect and App Setup                                                                                                 | 1     |
|----------------------------------------------------------------------------------------------------|-------|
| App Setup                                                                                                    | 2-3   |
| Smart Plug Setup                                                                                                    | 4-6   |
| Profile: Overview / Security / Location / Alarm / Family / Notifications / Settings / Sharing / Help / Alexa / Google / About | 7-13  |
| Features                                                                                                    | 14-17 |
| Settings                                                                                                    | 17    |
| Groups                                                                                                    | 18-20 |
| Room Management                                                                                                    | 21    |
| Creating Smart Scenes                                                                                                    | 22-28 |
| Siri Shortcuts®                                                                                                    | 29-30 |
| Alexa                                                                                                    |       |
| Google Assistant                                                                                                    | 35-37 |

#### **NETWORK CONNECT AND APP SETUP**

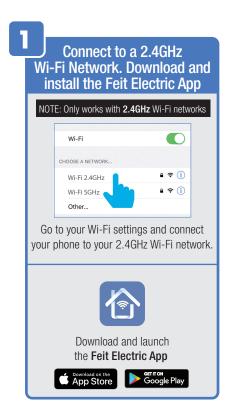

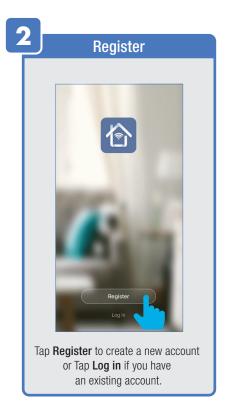

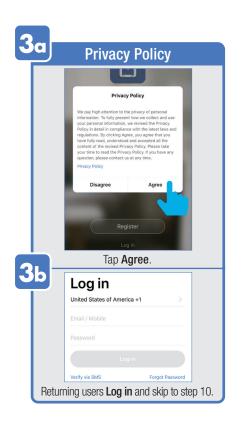

#### **APP SETUP**

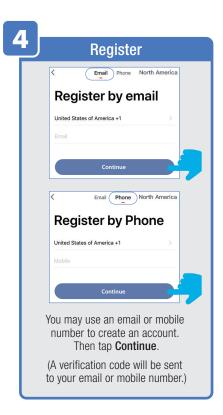

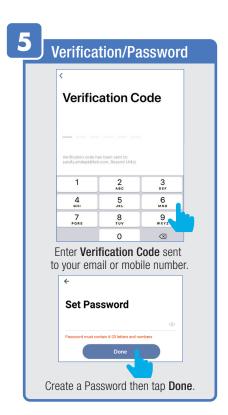

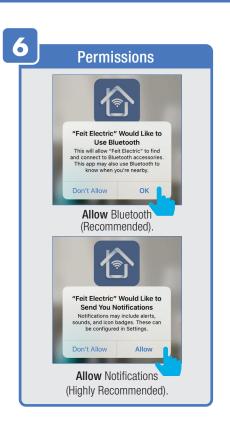

#### **APP SETUP**

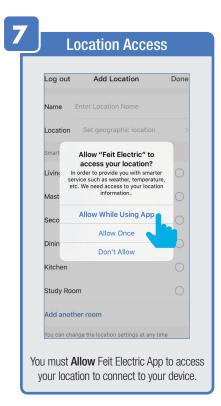

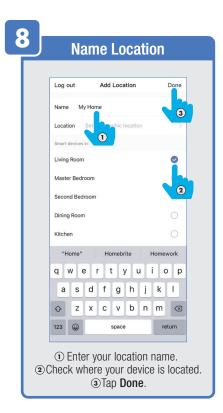

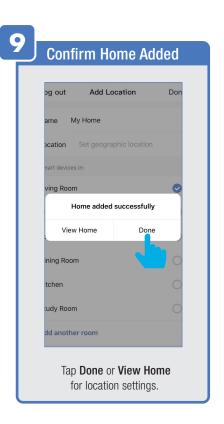

#### **SMART BULB SETUP**

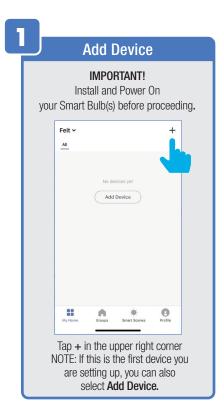

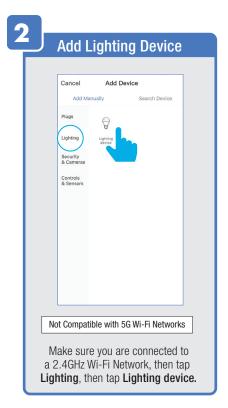

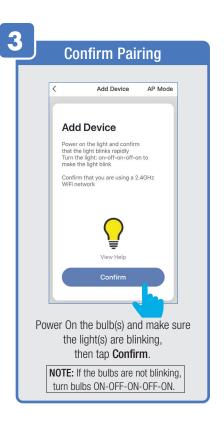

### **SMART BULB SETUP**

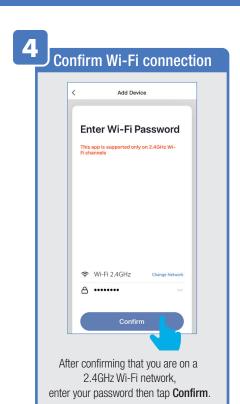

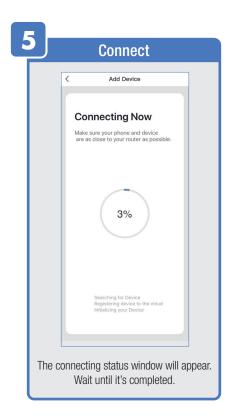

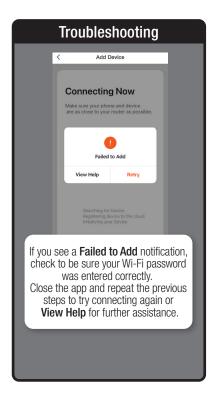

### **SMART BULB SETUP**

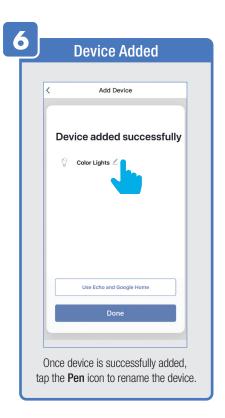

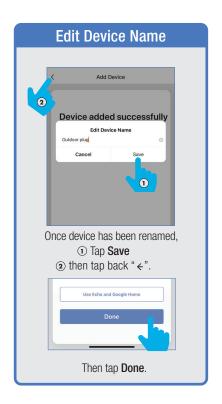

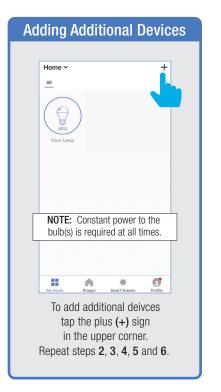

#### **PROFILE: OVERVIEW**

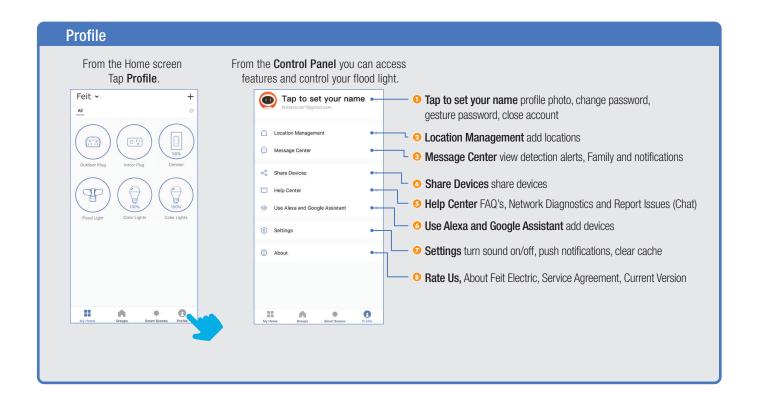

#### PROFILE: PASSWORD

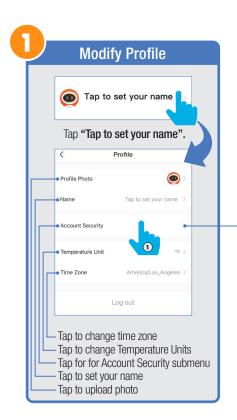

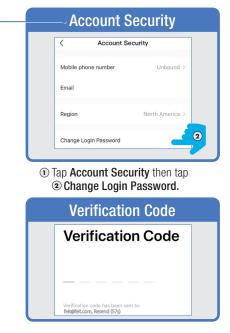

You will reveive an email (or text) with a **Verfication Code**. to input here.

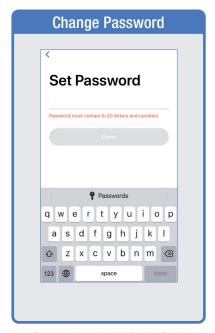

Once you input the Verification Code, you will be brought to this window to input new **Password**.

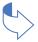

#### PROFILE: SECURITY / LOCATION / ALARM / FAMILY

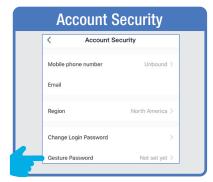

Tap Gesture Password.

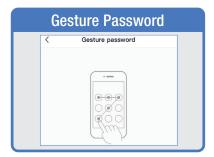

Set your Gesture Password.

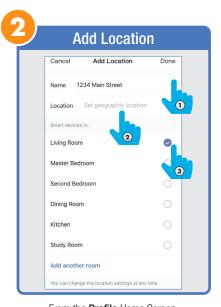

From the Profile Home Screen,
Tap Location Managenent.

① Name your Location,
②Tap Location (Set Geographic Location).
③ Select a Room or create your own

(Add another room).

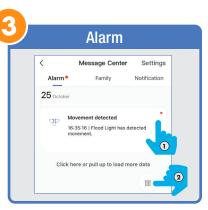

From the **Profile** Home Screen,
Tap **Message Center.**Under the tab Alarm you can view activities recorded by the Security Camera.
① Once selected, you can
② delete them by tapping the trash icon.

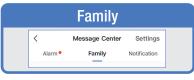

Share Messages with Family.

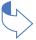

#### PROFILE: NOTIFICATIONS / SETTINGS / SHARING

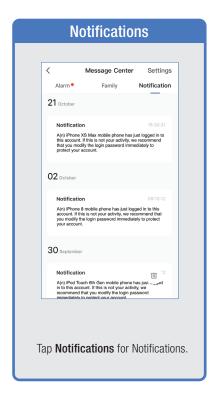

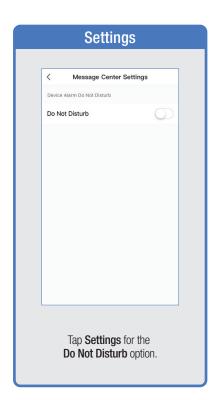

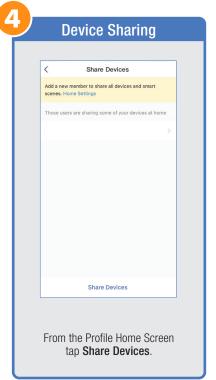

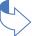

### PROFILE: DEVICE SHARING

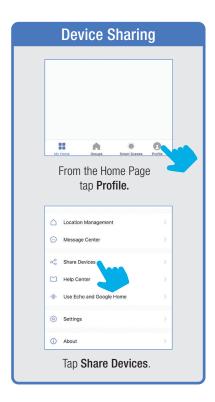

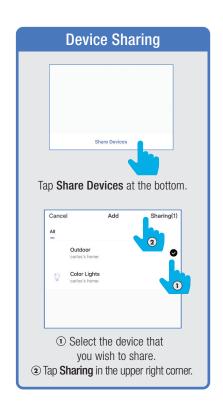

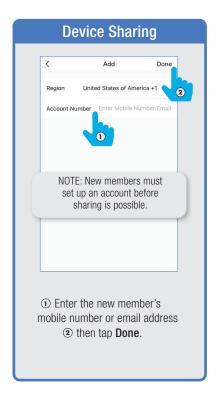

### PROFILE: HELP CENTER

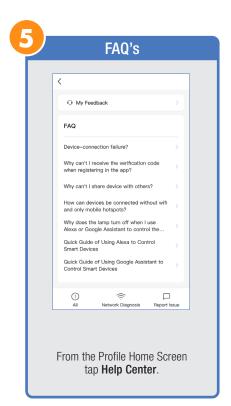

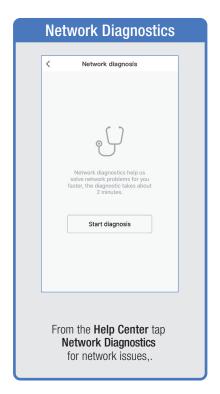

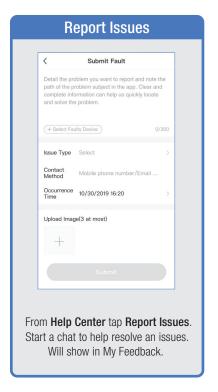

#### PROFILE: ALEXA / GOOGLE / SETTINGS / ABOUT

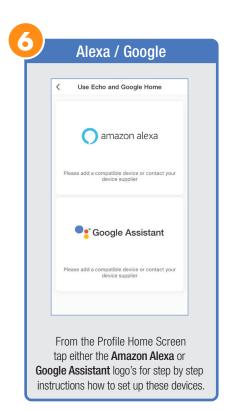

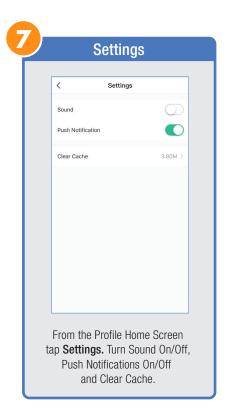

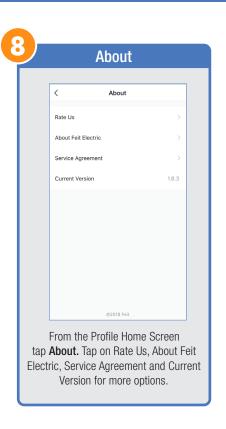

# **FEATURES**

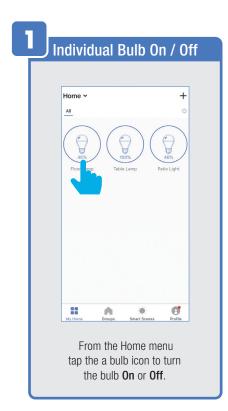

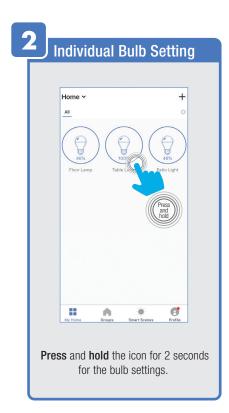

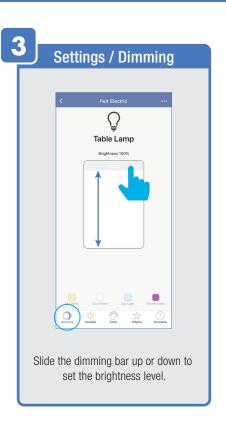

#### **FEATURES**

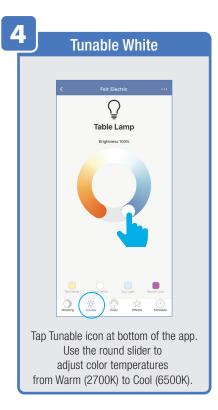

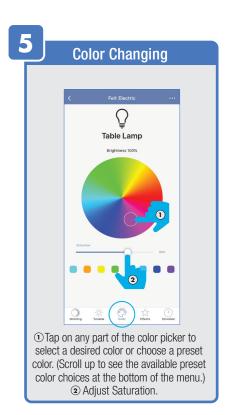

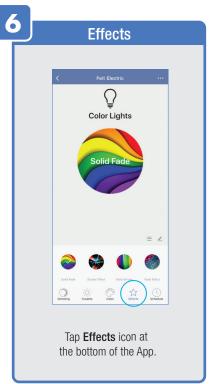

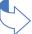

### **FEATURES**

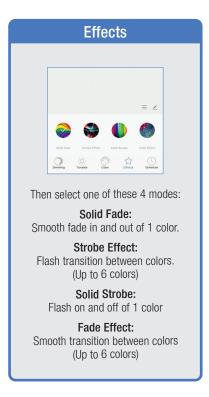

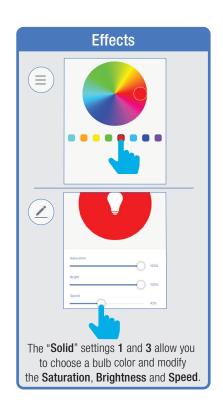

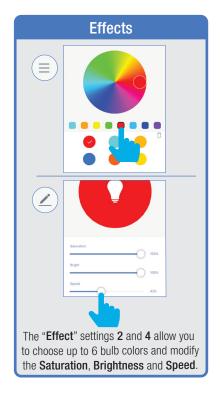

#### FEATURES / SETTINGS

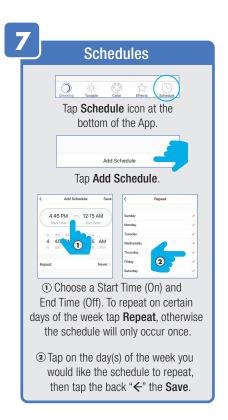

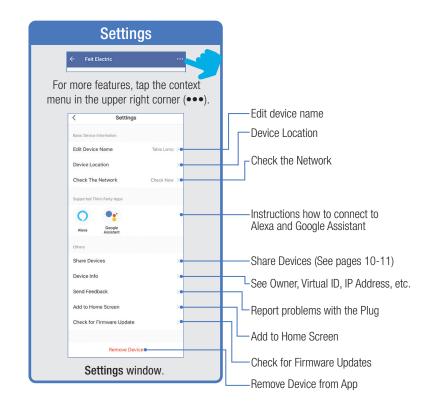

# **GROUPS**

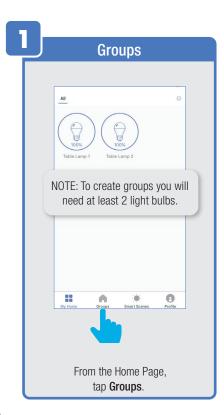

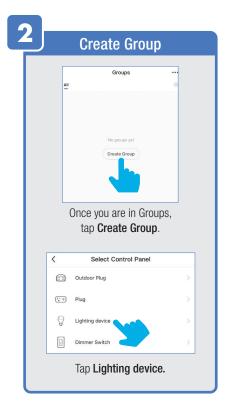

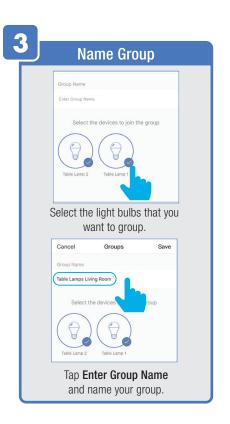

# **GROUPS**

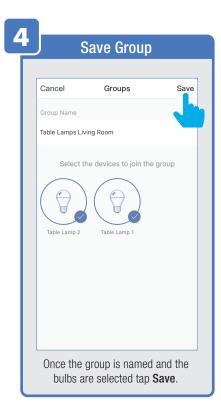

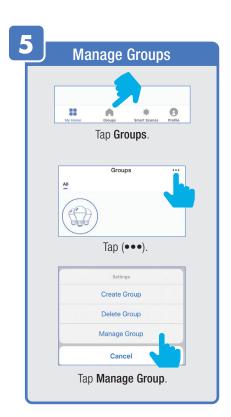

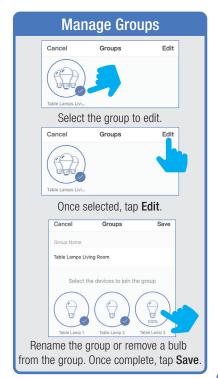

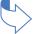

# **GROUPS**

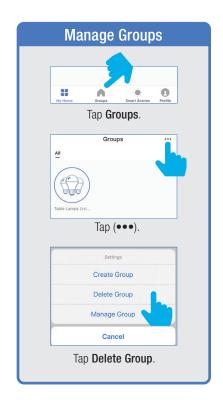

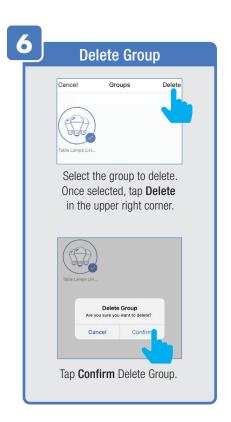

#### **ROOM MANAGEMENT**

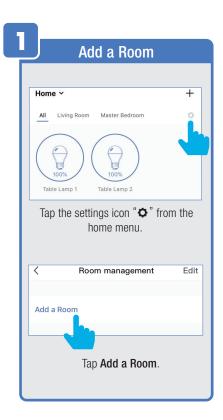

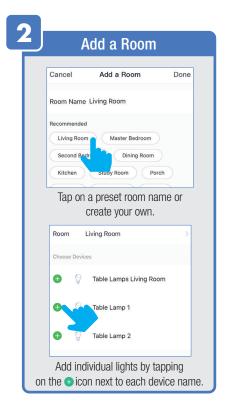

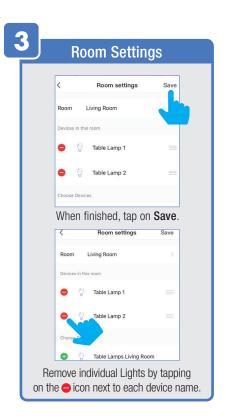

#### **CREATING SMART SCENES**

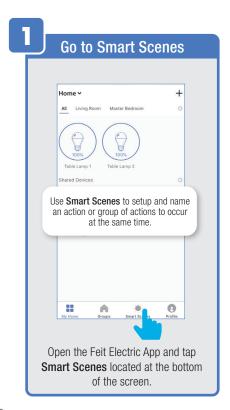

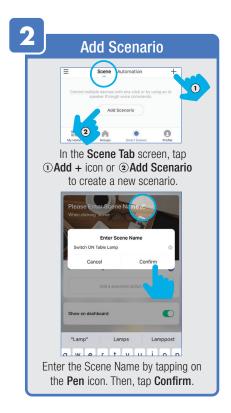

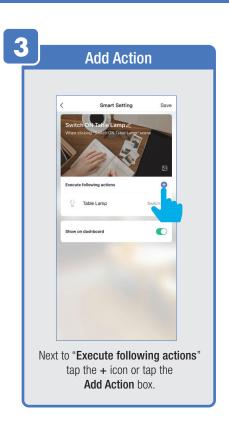

#### **CREATING SMART SCENES**

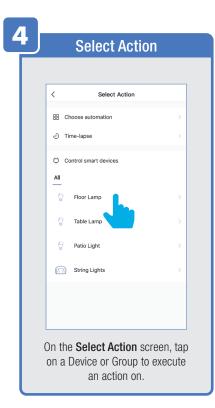

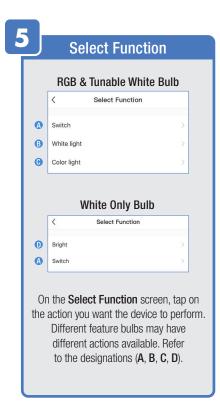

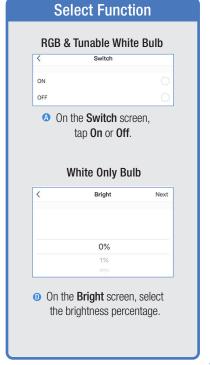

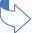

# CREATING SMART SCENES (Selecting Functions)

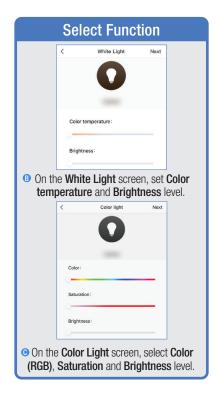

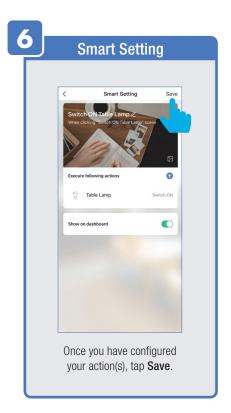

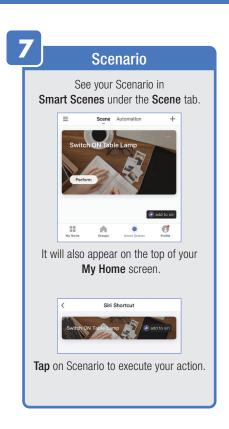

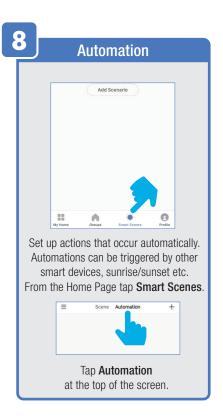

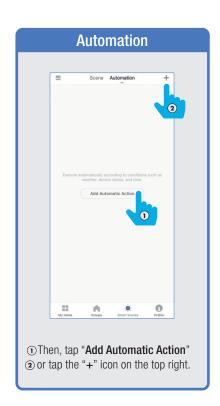

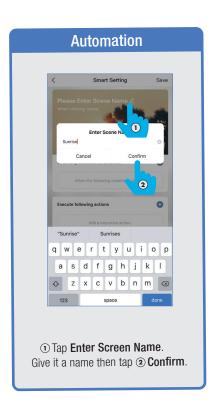

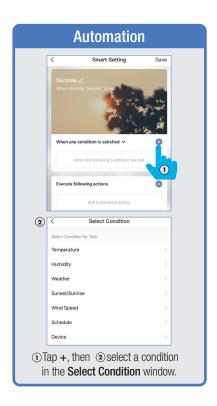

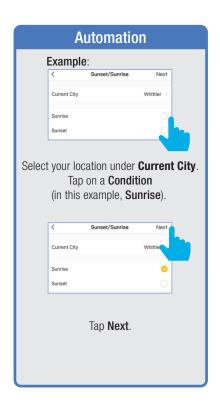

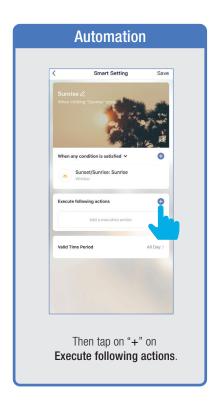

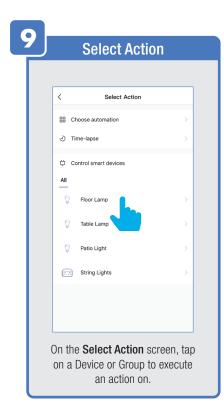

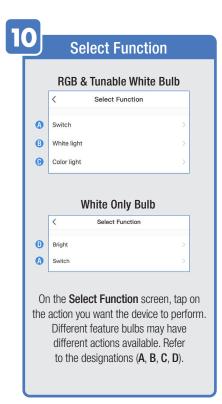

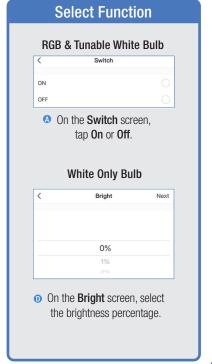

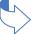

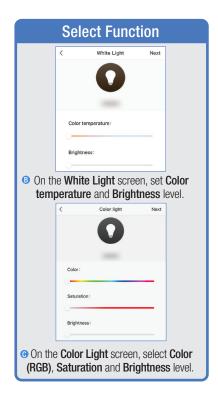

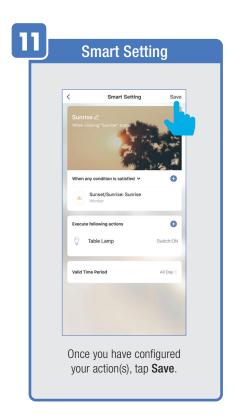

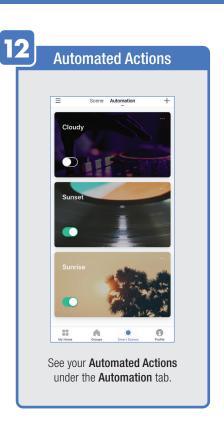

# ENABLE SIRI SHORTCUTS® (For use with iPhone)

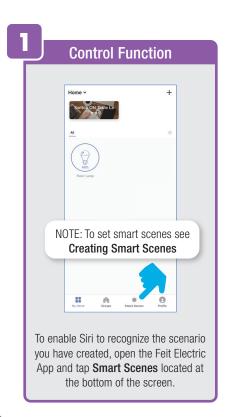

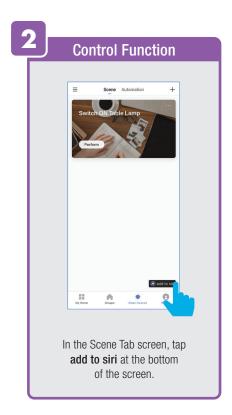

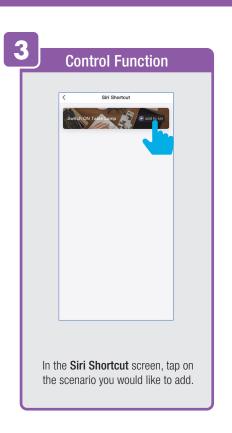

# ENABLE SIRI SHORTCUTS® (For use with iPhone)

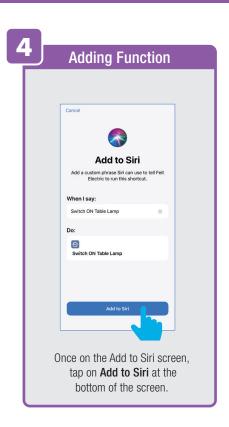

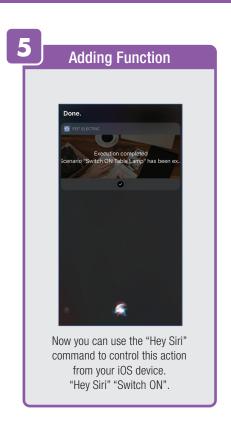

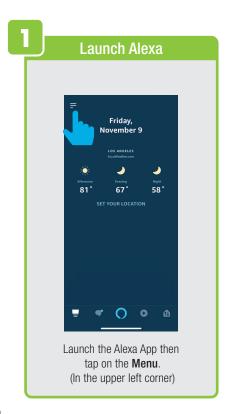

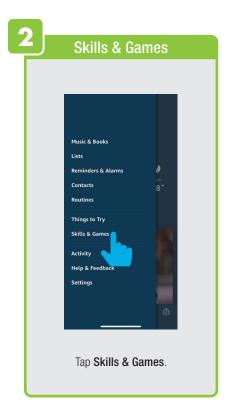

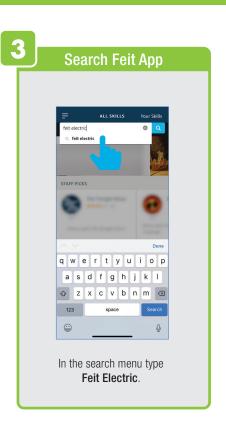

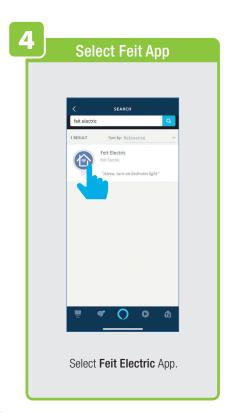

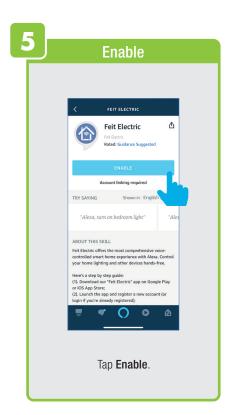

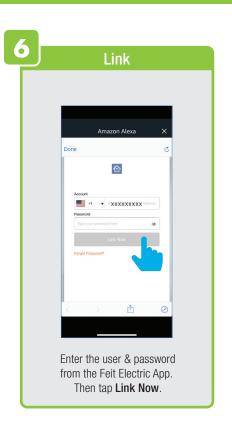

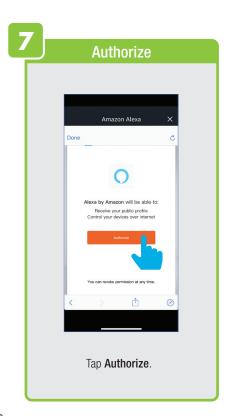

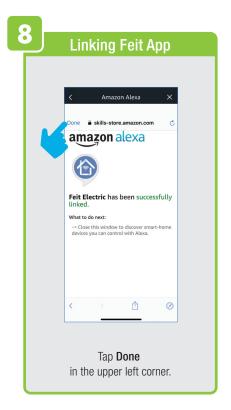

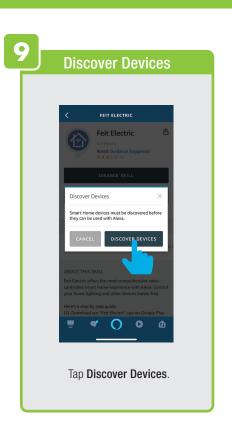

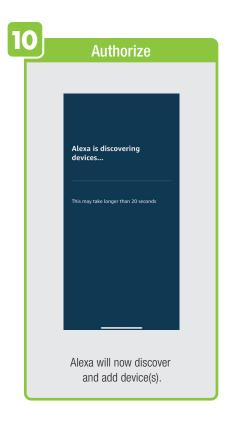

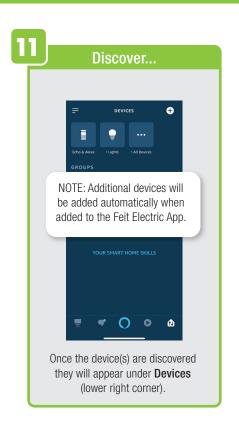

### CONNECTING TO GOOGLE ASSISTANT

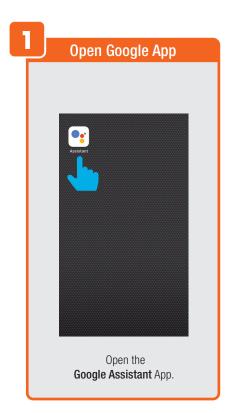

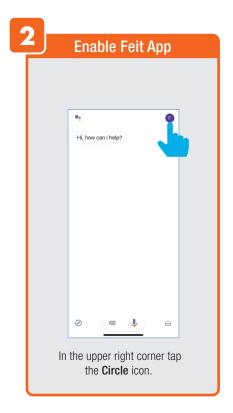

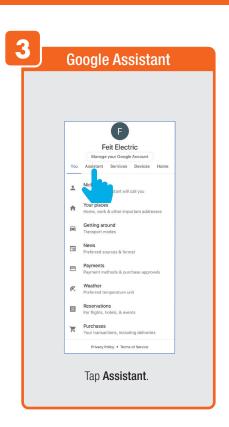

#### CONNECTING TO GOOGLE ASSISTANT

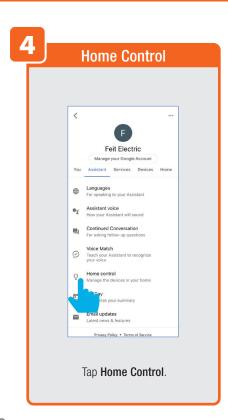

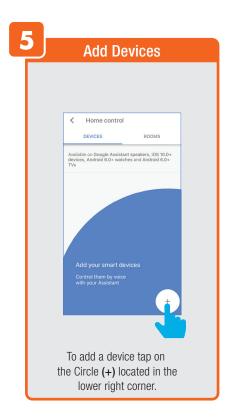

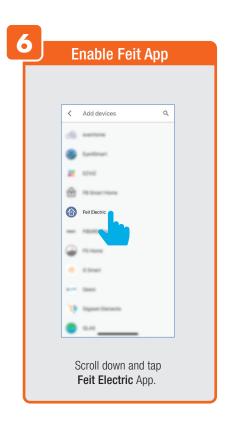

# **CONNECTING TO GOOGLE ASSISTANT**

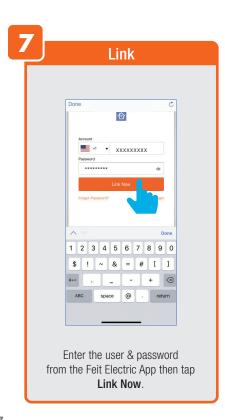

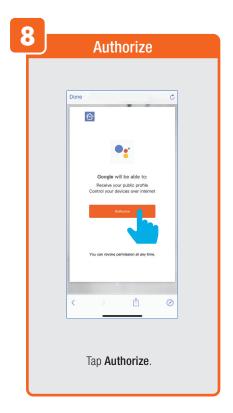

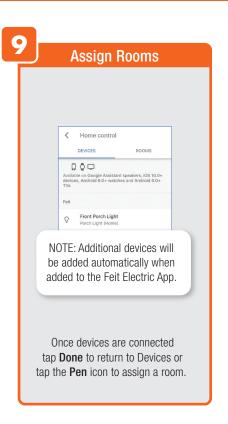

# Minimum System Requirements iOS 9.3 and Android 4.4

May not be compatible with all devices. If you are unable to download the app, the product is not compatible with your device.

#### For Technical Support

Please contact Feit Electric at: (562) 463-BULB (2852) info@feit.com or visit us at: www.feit.com

Amazon, Alexa and all related logos are trademarks of Amazon.com, Inc. or its affiliates.

© Google Inc. All rights reserved. Google, Works with the Google Assistant and the Google Play Word are registered trademarks of Google Inc.

Apple, the Apple logo, iPad, iPhone and Siri and the Siri logo are trademarks of Apple Inc., registered in the U.S. and other countries. App Store is a service mark of Apple Inc.

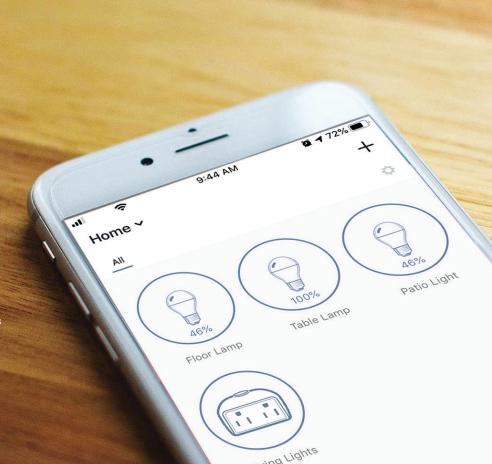

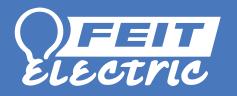